# **Packet Tracer - Skills Integration Challenge** (Instructor Version)

**Instructor Note**: Red font color or Gray highlights indicate text that appears in the instructor copy only.

## **Topology**

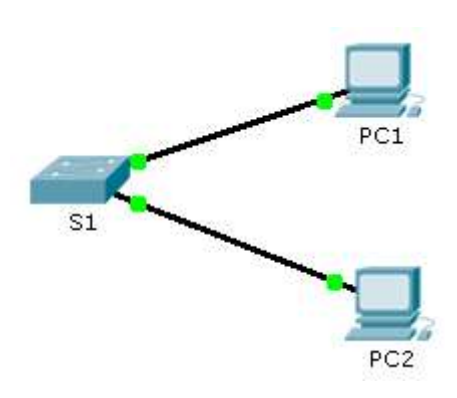

## **Addressing Table**

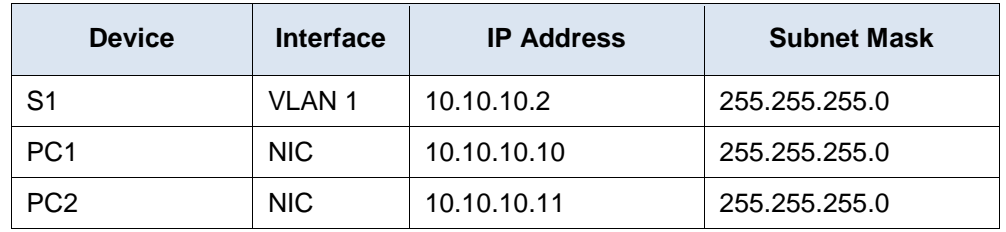

#### **Scenario**

The network administrator asked you to configure a new switch. In this activity, you will use a list of requirements to configure the new switch with initial settings, SSH, and port security.

## **Requirements**

- Configure **S1** with the following initial settings:
	- Hostname
	- Banner that includes the word **warning**
	- Console port login and password **cisco**
	- Encrypted enable password of **class**
	- Encrypt plain text passwords
	- Management interface addressing
- Configure SSH to secure remote access with the following settings:
	- Domain name of **cisco.com**
	- RSA key-pair parameters to support SSH version 2
	- Set SSH version 2
	- User **admin** with secret password **ccna**
	- VTY lines only accept SSH connections and use local login for authentication
- Configure the port security feature to restrict network access:
- Disable all unused ports.
- Set the interface mode to access.
- Enable port security to allow only two hosts per port.
- Record the MAC address in the running configuration.
- Ensure that port violations disable ports.

## **Script**

```
enable
config t
service password-encryption
!
hostname S1
!
enable secret class
!
ip ssh version 2
ip domain-name cisco.com
!
username admin secret ccna
!
crypto key generate rsa
1024
interface range FastEthernet0/1 - 2
switchport mode access
switchport port-security
switchport port-security maximum 2
switchport port-security mac-address sticky 
!
interface range FastEthernet0/3 - 24, g1/1 - 2shutdown
!
interface Vlan1
ip address 10.10.10.2 255.255.255.0
no shutdown
!
banner motd #Warning, unauthorized access is prohibited#
!
line con 0
password cisco
login
!
line vty 0 15
```
login local transport input ssh ! end